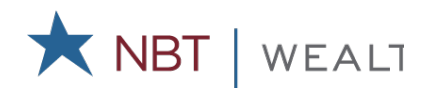

## **Online**

To access your account online - Log onto www.nbtbank.com. From the Login drop-down select NBT Retirement Plan Services and click continue. Choose Plan Participant and enter your login information.

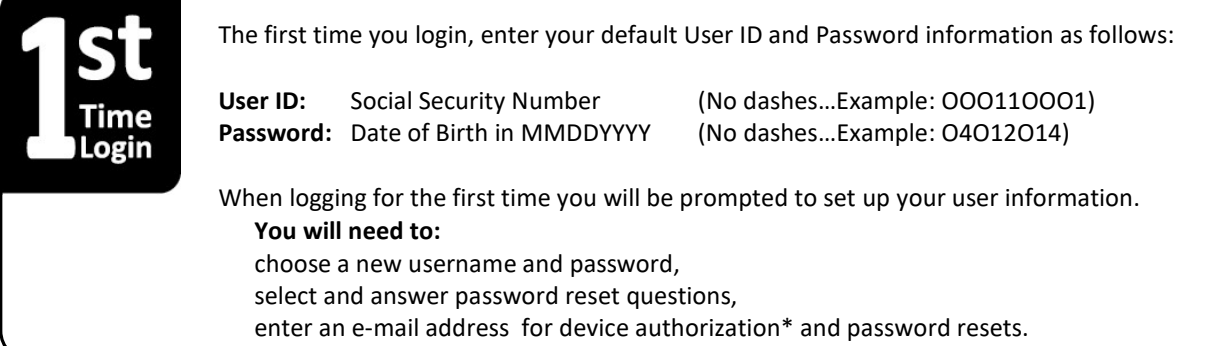

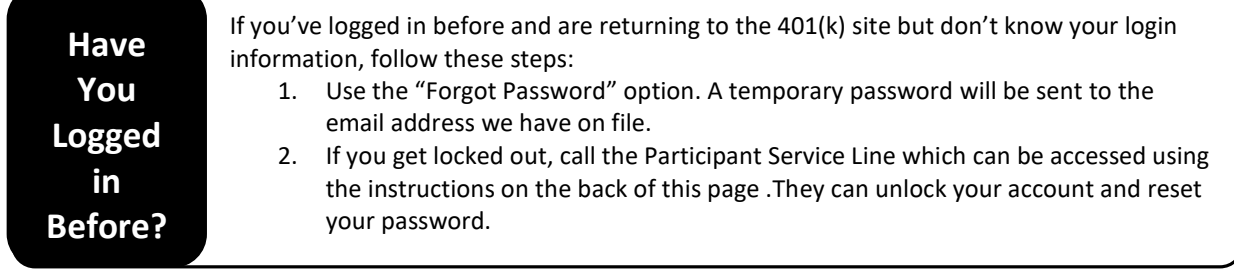

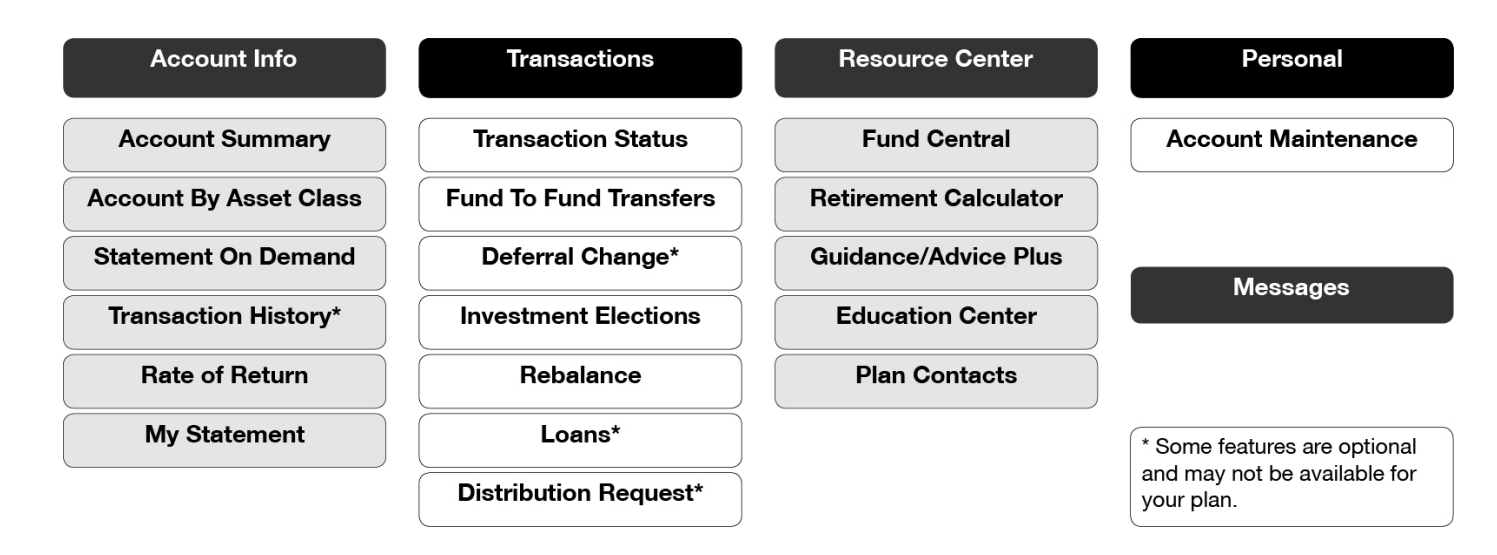

Accessing Your Account

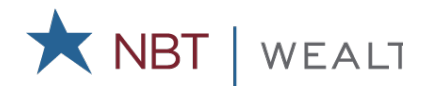

## By Phone (Voice Response Unit)

The voice response unit (VRU) is ideal for participants that do not have access to a computer or feel more comfortable accessing their account via telephone. To get started, follow these simple steps:

- Call: (800) 716-3742
- Press: 1 for English or 2 for Spanish

Enter: Your User ID\* (Social Security Number No dashes…Example: OOO11OOO1))

Enter: Your Password\* (Date of Birth in MMDDYYYY …Example: O4O12O14)

\* If you have logged into the website and changed your User ID and Password it will not affect your Username and Password for the voice response system.

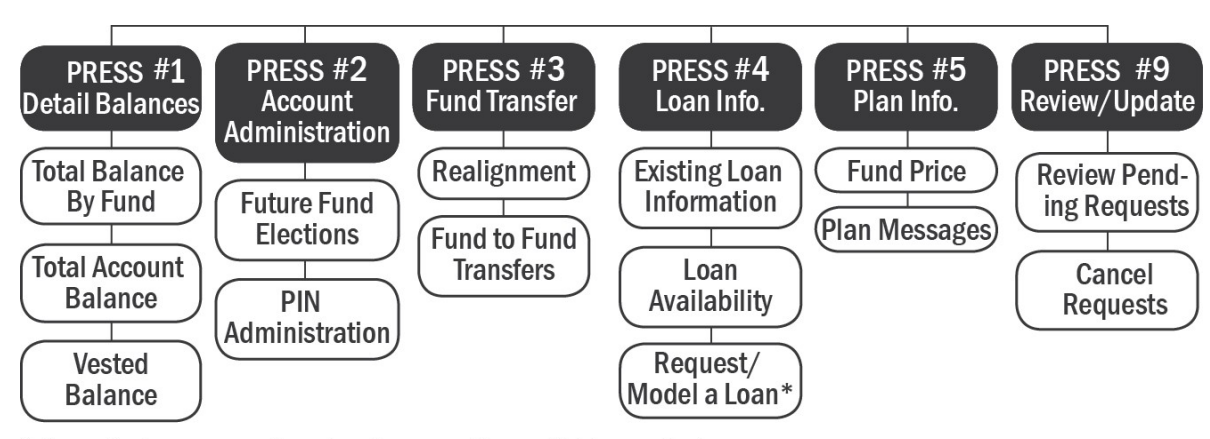

\* Some features are optional and may not be available on all plans.

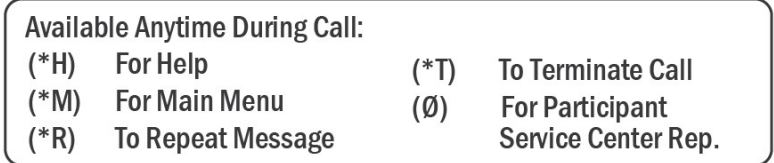

Should you have any questions concerning your account access, please contact a Participant Service Center representative at (800) 716-3742 Monday through Friday, between 8:00 am and 8:00 pm eastern time.